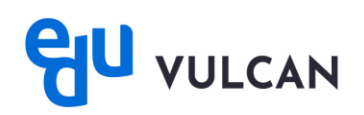

## **Jak sprawdzić, czy aplikacja została zarejestrowana we właściwej roli: Rodzica lub Ucznia?**

W celu weryfikacji, na jakie konto została zarejestrowana aplikacja eduVULCAN, postępuj zgodnie z poniższymi krokami.

• Po uruchomieniu aplikacji eduVULCAN naciśnij ikonkę w prawym górnym rogu.

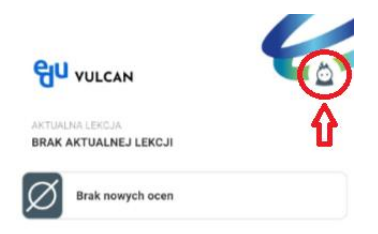

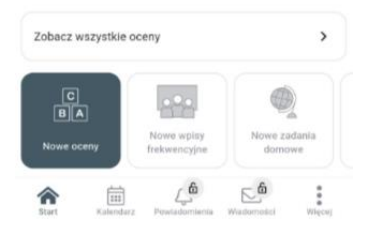

• W wyskakującym oknie pokażą się wszystkie dodane konta do aplikacji z informacją czy jest to konto ucznia, czy konto rodzica.

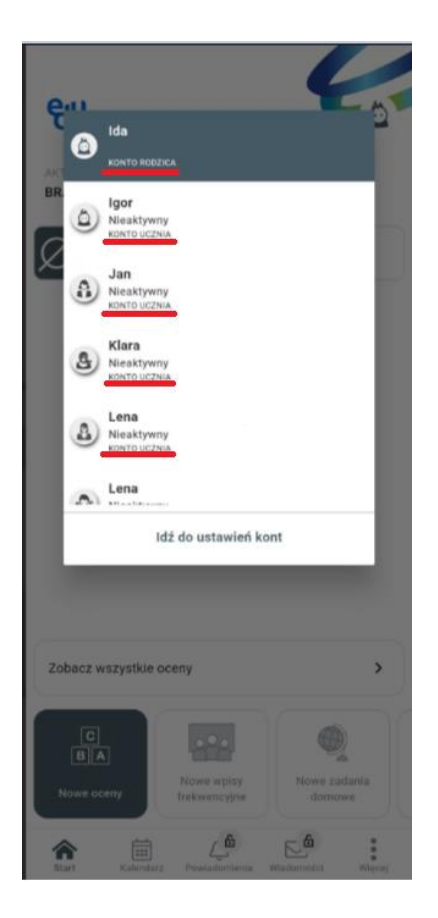

• Jeśli okazało się, że aplikacja eduVULCAN została zarejestrowana przy użyciu błędnego adresu email, zalecamy usunięcie konta i ponowną rejestrację. Upewnij się, że logujesz się na Witrynę Rodzica/Ucznia z prawidłowymi uprawnieniami.